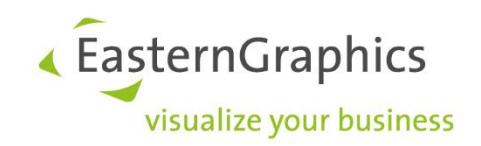

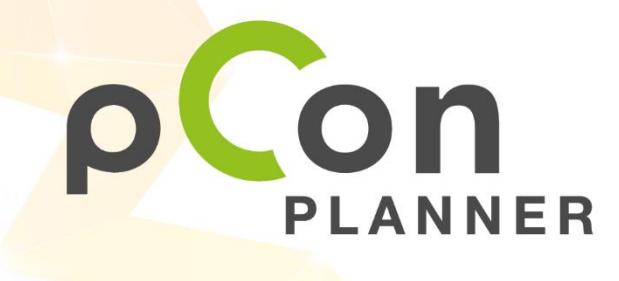

**Nouveautés danspCon.planner 8.8**

www.pCon-planner.com

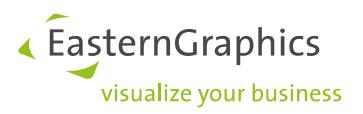

Nouvelles fonctions pCon.planner 8.8.1 (2023-05-02) Nouvelles fonctions dans pCon.planner

### **Contenu**

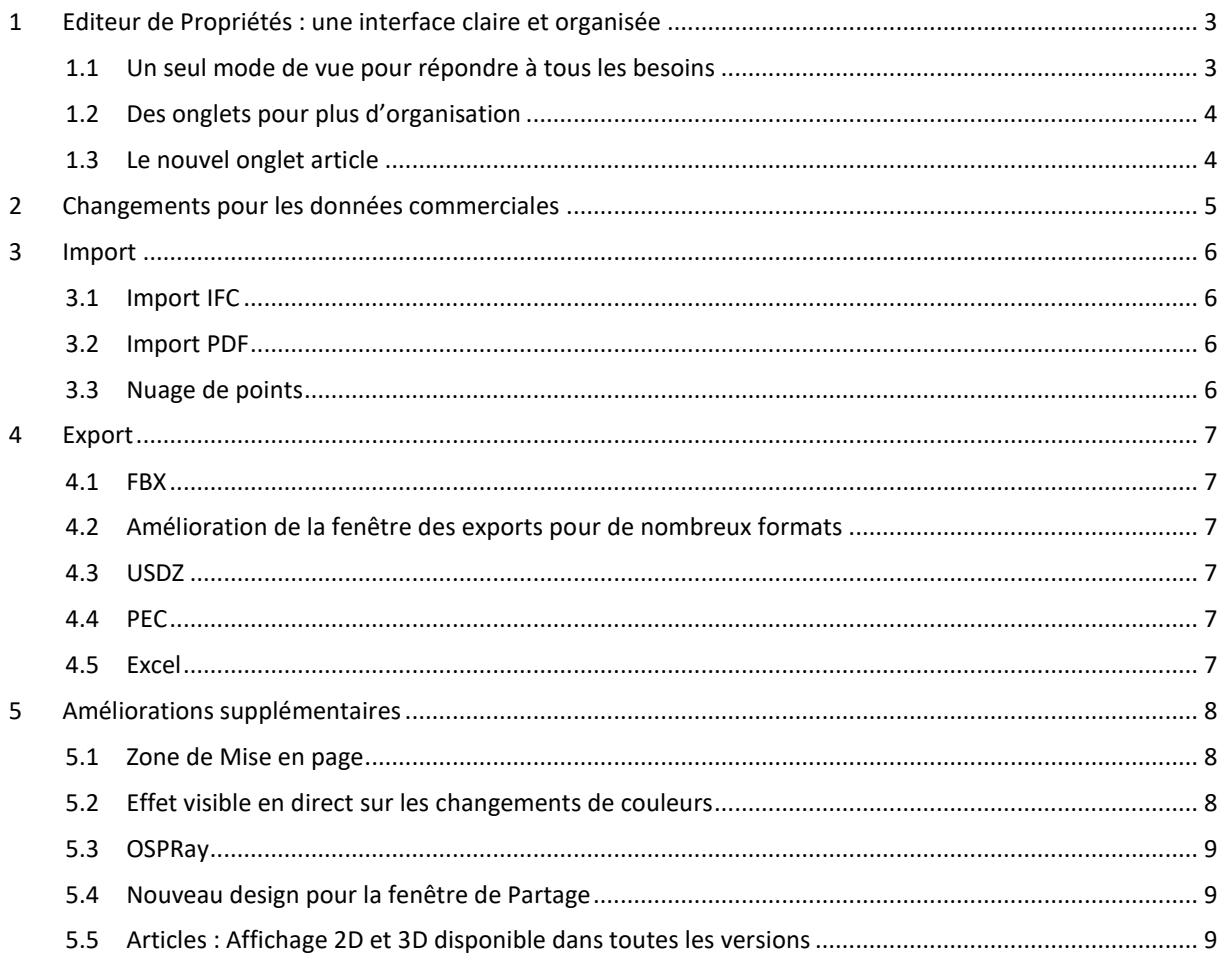

Les changements documentés ici font références à toutes les versions de pCon.planner.

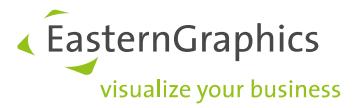

# <span id="page-2-0"></span>**1 Editeur de Propriétés : une interface claire et organisée**

#### <span id="page-2-1"></span>**1.1 Un seul mode de vue pour répondre à tous les besoins**

L'interface de *l'Editeur de Propriétés* a été revue, afin d'être plus claire et donner un meilleur aperçu des possibilités. Les propriétés de tous les éléments sont arrangées de manière claire et concise, pour vous aider à configurer et modifier vos objets.

De plus, il ne subsiste plus qu'un seul mode de travail. Il n'y a donc plus besoin de passer d'un mode à l'autre pour certaines tâches. La multi-sélection de propriétés est à nouveau disponible, via le *Conteneur de Propriétés,*  le *Gestionnaire de Profil* ou encore par glisser-déposer.

'≡  $6000$ Article Laver 72 EGR INSERT  $\overline{N}$ .<br>Nan Link Ref

Si vous insérez un nouvel article, ses propriétés seront affichées directement, sans aucune autre action.

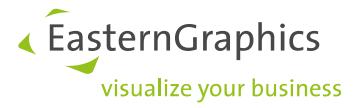

### <span id="page-3-0"></span>**1.2 Des onglets pour plus d'organisation**

Le système d'onglets est maintenant plus cohérent : tout élément sélectionné, ayant des propriétés différentes des autres éléments, donnera lieu à un onglet dédié dans *l'Editeur de Propriétés*. Les plugins de pCon.planner PRO auront également leurs propres onglets.

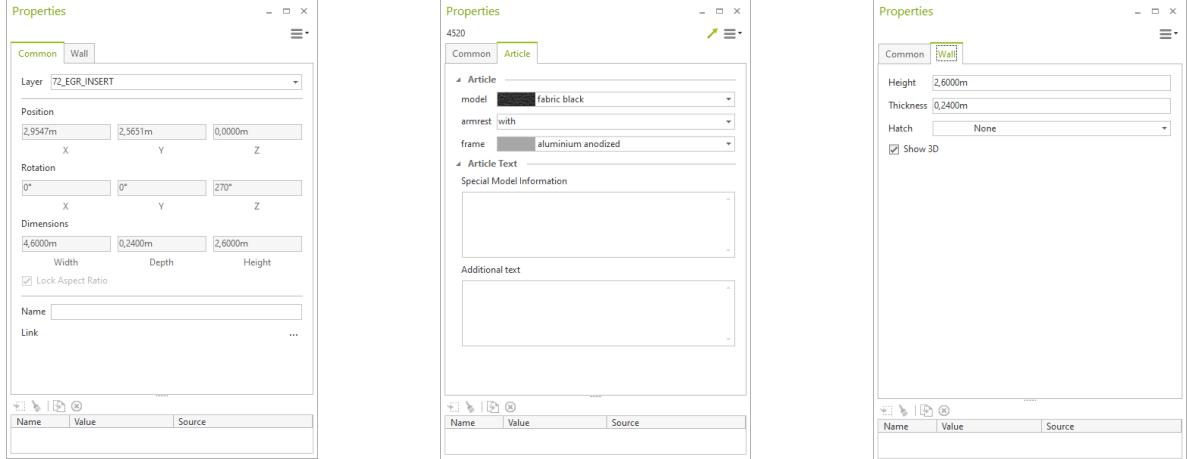

#### <span id="page-3-1"></span>**1.3 Le nouvel onglet article**

Avec pCon.planner 8.8.1, nous avons retouché l'onglet *Article* :

- L'onglet *Article* est affiché si un article est sélectionné, même s'il n'est pas en mode Configuration.
- Au lieu de double-cliquer sur l'article pour passer en mode Configuration, vous pouvez simplement cliquer sur l'onglet *Article* pour accéder aux propriétés.
- Les informations sur l'article actuellement sélectionné sont affichées dans l'*Editeur de Propriétés* de façon plus claire.

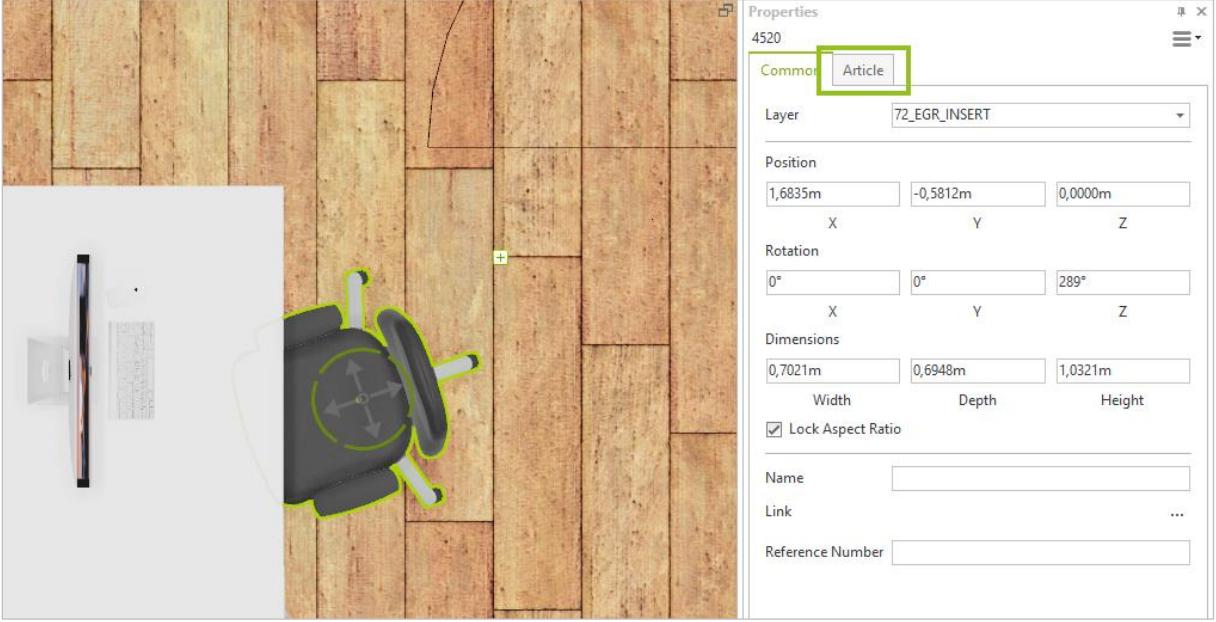

« EasternGraphics visualize your business

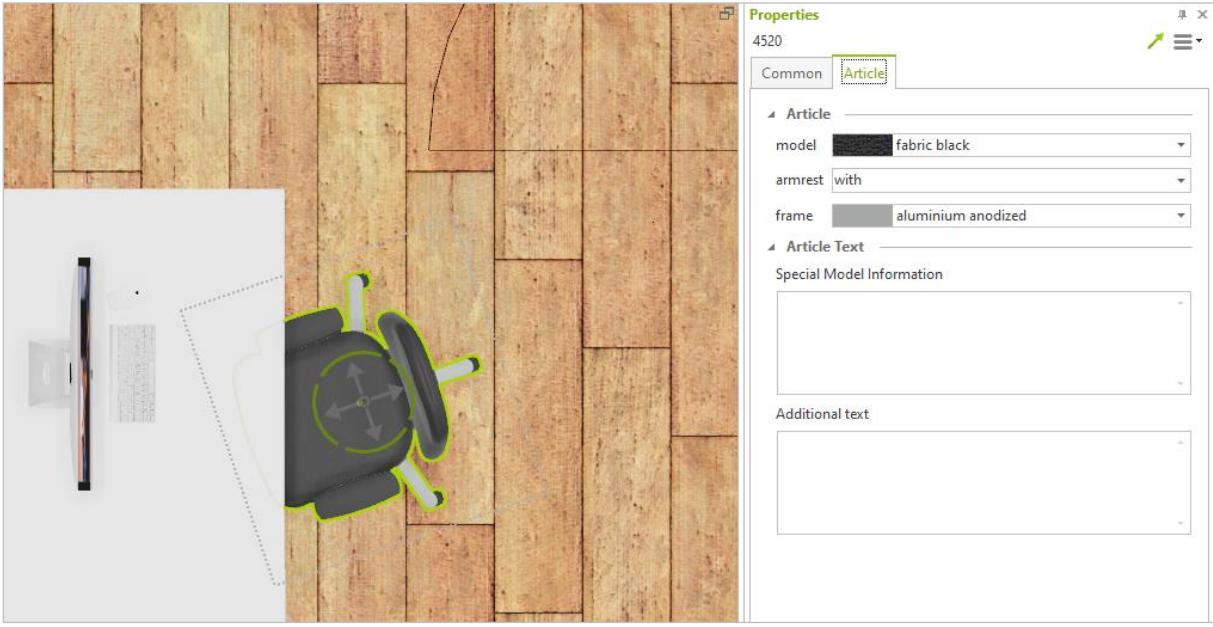

# <span id="page-4-0"></span>**2 Changements pour les données commerciales**

Les modifications suivantes ont été implémentées pour les articles :

- Les articles ouverts pour configuration le resteront lors de leur déplacement ou rotation.
- Les interacteurs OAP utilisent le nouveau design de l'*Editeur de Propriétés*.
- En cas de problème lors de la mise à jour des articles, ou lors de la création de la liste d'articles, les articles en défaut seront automatiquement sélectionnés dans le plan.
- Le *Gestionnaire de Profiles* a maintenant un nouveau design, pour améliorer sa fonctionnalité.

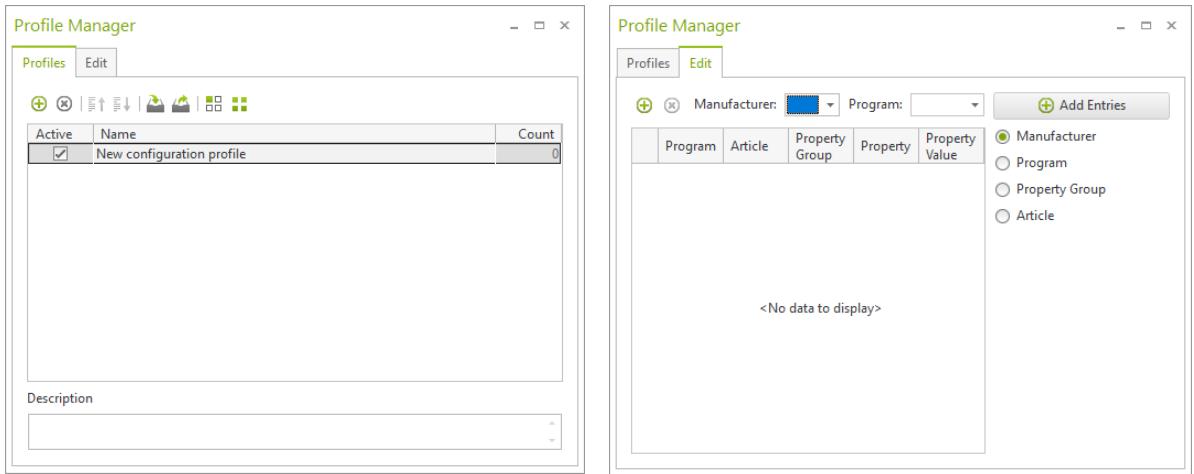

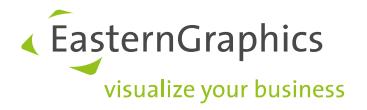

## <span id="page-5-0"></span>**3 Import**

#### <span id="page-5-1"></span>**3.1 Import IFC**

Avec la version 8.8.1, nous rapprochons de plus en plus pCon.planner du monde du BIM. C'est pourquoi l'import IFC a été complètement revisité, pour être plus rapide, efficace et robuste.

Vous obtiendrez maintenant plus d'informations de calques après import (comme montré ci-dessous).

Le nouvel import IFC demande moins de RAM et donne lieu à des plans moins lourds. Vous retrouverez sous les images ci-dessous le poids du fichier pour chaque version.

Fichier importé dans pCon.planner 8.8 Fichier importé dans pCon.planner 8.8.1

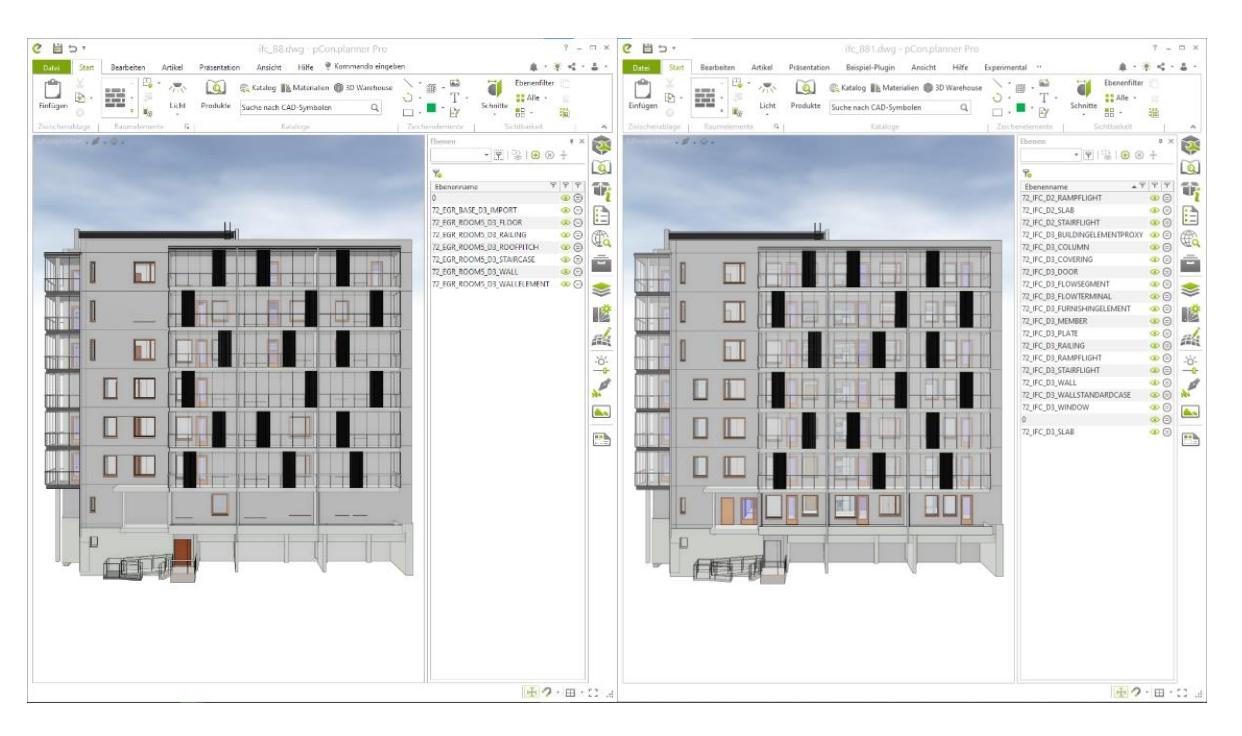

37.249.989 Bytes 4.207.068 Bytes

#### <span id="page-5-2"></span>**3.2 Import PDF**

L'option *Empiler les éléments* (menu hamburger, en bas à gauche de la fenêtre *Import PDF*) est utilisée pour importer les divers objets du PDF à des hauteurs différentes. Ouvrez le menu hamburger et retirez la coche pour importer tous les éléments du PDF au niveau zéro.

#### <span id="page-5-3"></span>**3.3 Nuage de points**

L'import E57 pour les nuages de points supporte encore plus de variations. Cela inclut également l'import de fichiers E57 générés par iPhone.

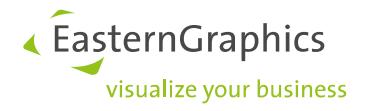

### <span id="page-6-0"></span>**4 Export**

#### <span id="page-6-1"></span>**4.1 FBX**

L'export de fichiers FBX supporte maintenant les normal maps.

#### <span id="page-6-2"></span>**4.2 Amélioration de la fenêtre des exports pour de nombreux formats**

Avec la version 8.8.1, de nombreux formats d'exports de pCon.planner propose un filtre de calque, pour sélectionner les calques à exporter (onglet *Filtre de calques*). Grâce à ce filtre, plusieurs calques peuvent être regroupés sous un nouveau calque. Il est même possible de spécifier la couleur du nouveau calque.

Les filtres de calque sont disponibles pour les exports suivants : GLB, USDZ, FBX et Collada.

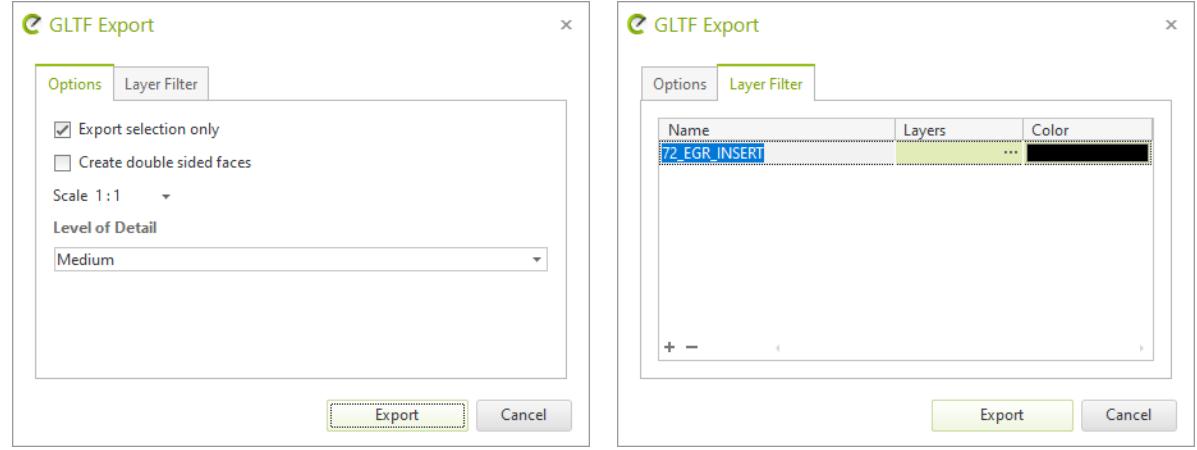

#### <span id="page-6-3"></span>**4.3 USDZ**

L'export USDZ supporte désormais les polygones en tant que sous-type d'un maillage de surface.

#### <span id="page-6-4"></span>**4.4 PEC**

Lors d'un export PEC, les articles manuels qui possèdent des sous-articles sont maintenant supportés. De plus, l'export de matériaux inclus maintenant les maps de dureté et de métallicité.

La gestion des articles incohérents a également été améliorée.

#### <span id="page-6-5"></span>**4.5 Excel**

L'onglet *Liste d'Article* du fichier Excel exporté inclut maintenant une colonne *Numéro référence*.

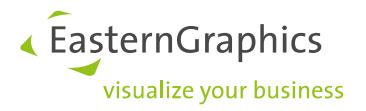

## <span id="page-7-0"></span>**5 Améliorations supplémentaires**

#### <span id="page-7-1"></span>**5.1 Zone de Mise en page**

Le nouveau système d'onglet pour l'*Editeur de Propriétés* est également disponible dans la section *Mise en page.* L'onglet *Sélection* est une fonction spécifique à cette zone. Il donne le *Calque* et le *Nom* des objets sélectionnés dans la zone de travail. Ces champs sont en mode lecture-seule.

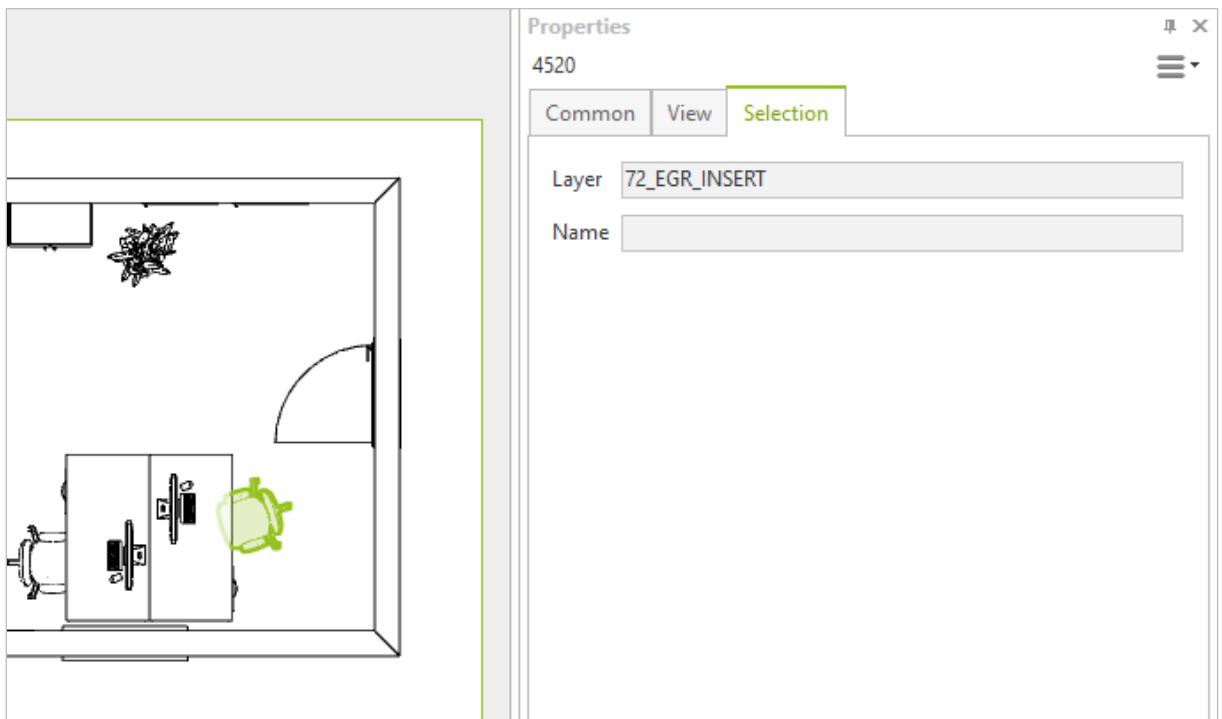

#### <span id="page-7-2"></span>**5.2 Effet visible en direct sur les changements de couleurs**

Lors de la sélection d'une nouvelle couleur pour un objet de votre plan (fonctions *Remplir avec une couleur, Colorer la sélection* ou l'outil *Pipette)*, cela aura un effet instantané sur l'objet dans le plan. Cela fonctionne également pour les changements dynamiques de couleur dans le nuancier.

Ce nouvel effet est également actif lorsque vous changez la couleur de l'arrière-plan de votre dessin, ou lors du travail avec les *Styles de rendu.*

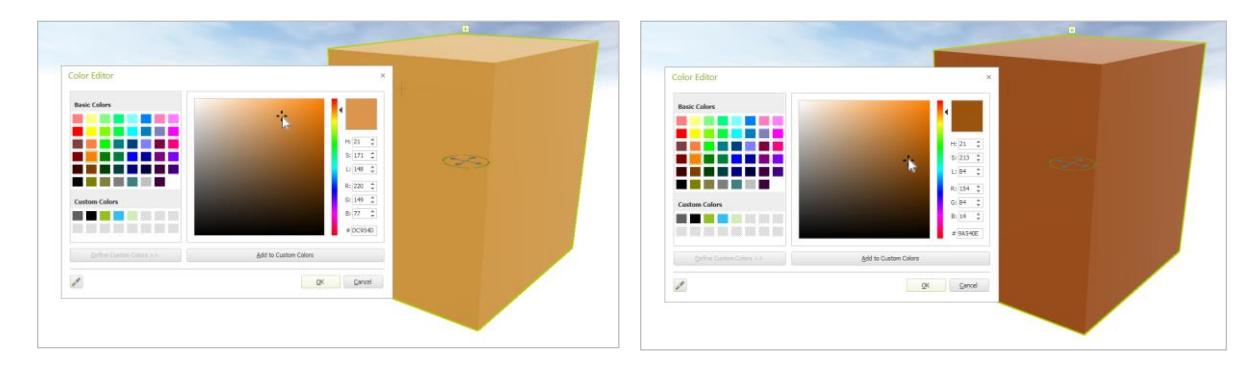

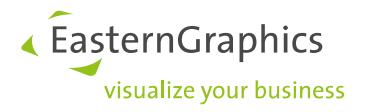

#### <span id="page-8-0"></span>**5.3 OSPRay**

Avec pCon.planner 8.8.1, OSPRay offre de meilleures performances pour les CPU à cœurs hybrides (12<sup>e</sup> génération de procésseurs Intel et supérieures).

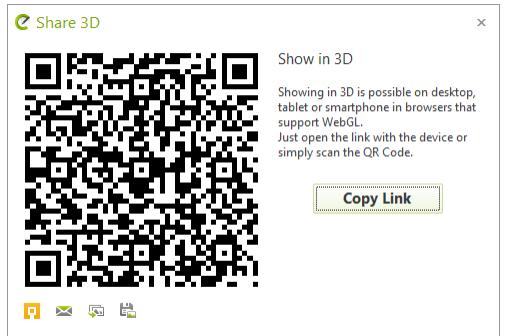

#### <span id="page-8-1"></span>**5.4 Nouveau design pour la fenêtre de Partage**

Les fenêtres pour le partage en RA et en 3D ont été modifiée, pour donner une apparence plus claire.

#### <span id="page-8-2"></span>**5.5 Articles : Affichage 2D et 3D disponible dans toutes les versions**

Les options pour afficher les articles commerciaux en 2D/3D dans votre plan sont maintenant disponibles dans toutes les versions de pCon.planner. Ce paramètre se trouve dans l'onglet Articles, ainsi que le catalogue Produits.

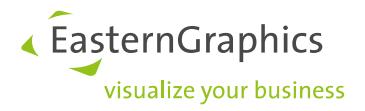

#### **Remarques légales**

© EasternGraphics GmbH | Albert-Einstein-Straße 1 | 98693 Ilmenau | DEUTSCHLAND

Cette œuvre (texte, livre ou sous tout autre forme) est sous copyright. Tous droits réservés par EasternGraphics GmbH. La traduction, la reproduction ou la distribution de l'intégralité ou de parties de ce document n'est autorisée que par l'accord écrit préalable d'EasternGraphics GmbH.

EasternGraphics GmbH n'accepte aucune responsabilité sur la complétude, l'exemption d'erreurs, l'actualité ou la continuation de cette œuvre, ou sur la pertinence pour l'utilisateur dans les buts projetés. Toute responsabilité est exclue sauf en cas d'intention malveillante, de négligence grave, de blessure grave ou de mise en danger de mort.

Tous les noms et descriptions contenue dans cette œuvre peuvent être des marques déposées par les propriétaires du copyright et sont donc légalement protégées. Le fait que de telles marques soient présentes dans cette œuvre ne donne aucunement le droit d'assumer qu'elles soient libres d'utilisation pour tout le monde.